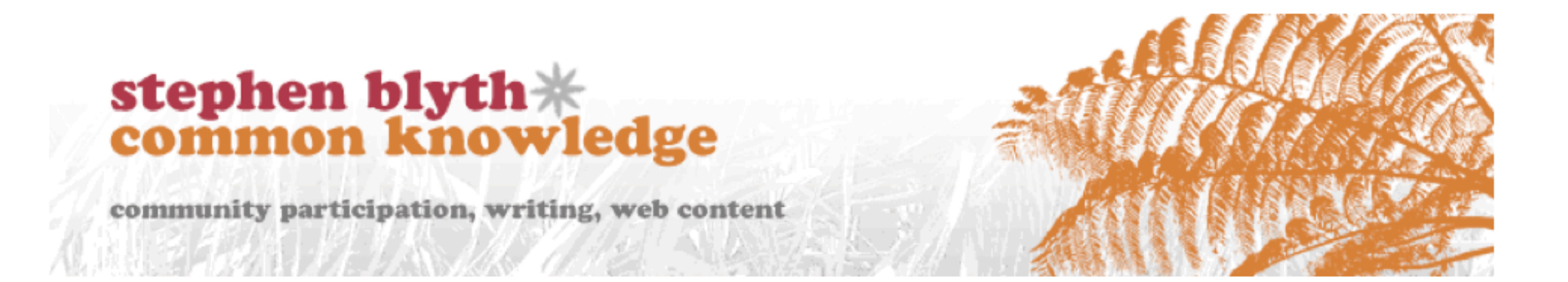

### Getting the most out of CAN's website

### **Stephen Blyth**

**CAN-Do workshop** Whanganui-a-Tara Wellington 31 October 2010

cheatsheet Manage substiptions

### create subscriptions

#### (1) Go to a **Local Group** page

### (2) Find the **Subcriptions** box

#### **Subscriptions**

Forum topic posts in Cycle Aware Wellinaton

 $\Box$  Article posts in Cycle Aware Wellington

CAN Policy posts in Cycle Aware Wellington

CAN Document posts in Cycle Aware Wellington

□ Local Group Documents posts in Cycle Aware Wellington

Update

#### (3) Tick radio buttons of the content types you want subscribe or unsubscribe from

#### **Subscriptions**

Forum topic posts in Cycle Aware Wellington

 $\Box$  Article posts in Cycle Aware Wellington

**M** CAN Policy posts in Cycle Aware Wellington

CAN Document posts in Cycle Aware Wellington

 $\Box$  Local Group Documents posts in Cycle Aware Wellington

Update

(4) Hit **Update**

(5) **Repeat** at your leisure

## manage subscriptions

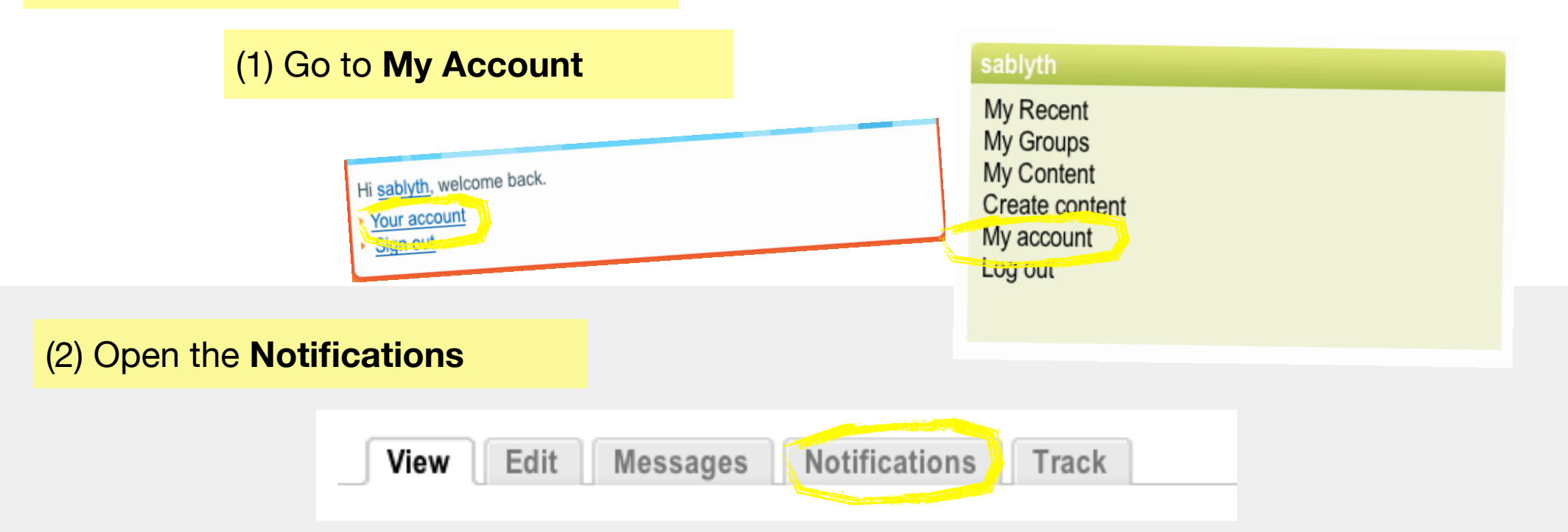

(3) Let the tweaking begin a) Administer (or finetune) subscriptions for each local group b) Edit default (global) settings c) Cancel all subscriptions.

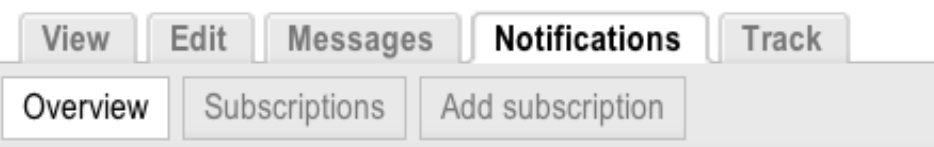

#### **Current status:**

- You don't have any subscriptions yet.
- Your default sending method for new subscriptions is Web
- Your default sending interval for new subscriptions is Every hour

#### You can:

a)

b

 $\mathbf{C}$ 

- Administer your subscriptions
- **Edit your notifications settings**
- **Cancel all your subscriptions**

### manage subscriptions

#### a) **Administer** subscriptions

#### *Option 1:* Bulk **Update Options**

- 1. Tick radio box for one or more Content types you want to change settings for.
- 2. Select option(s) from drop down list under **Activate.**
- 3. Hit **Update.**

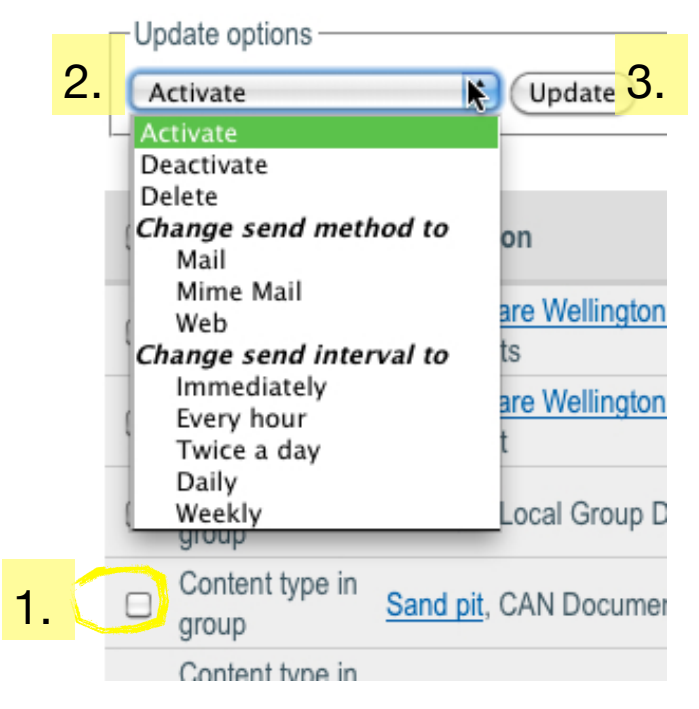

#### *Option 2:* **Edit** individual content

- 1. Click on Edit for individual content type you want to change.
- 2**.** Modify settings and **Save.**

2.

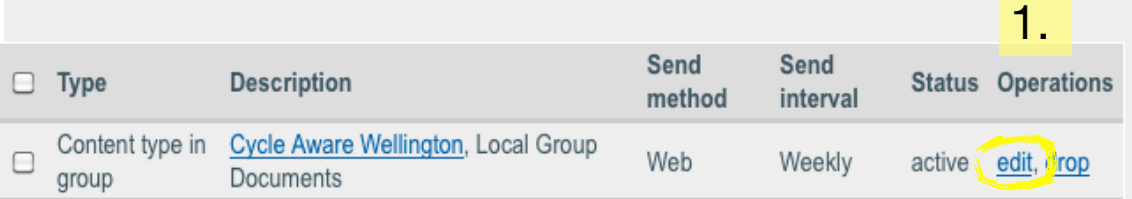

### **Edit subscription**

Content type in group subscription: Group **Cycle Aware Wellington** Node type **Local Group Documents** Subscribe to specific content within a group. Send interval: Weekly ÷ Send method:  $\left| \cdot \right\rangle$ Web Status:  $\Theta$  active  $\bigcirc$  inactive You can temporarily disable this subscription for not getting notifications. Delete Save

### manage subscriptions

#### b) **Edit** default (global) notification settings

Unless you are joining a lot of local or portfolio groups, you can ignore this step.

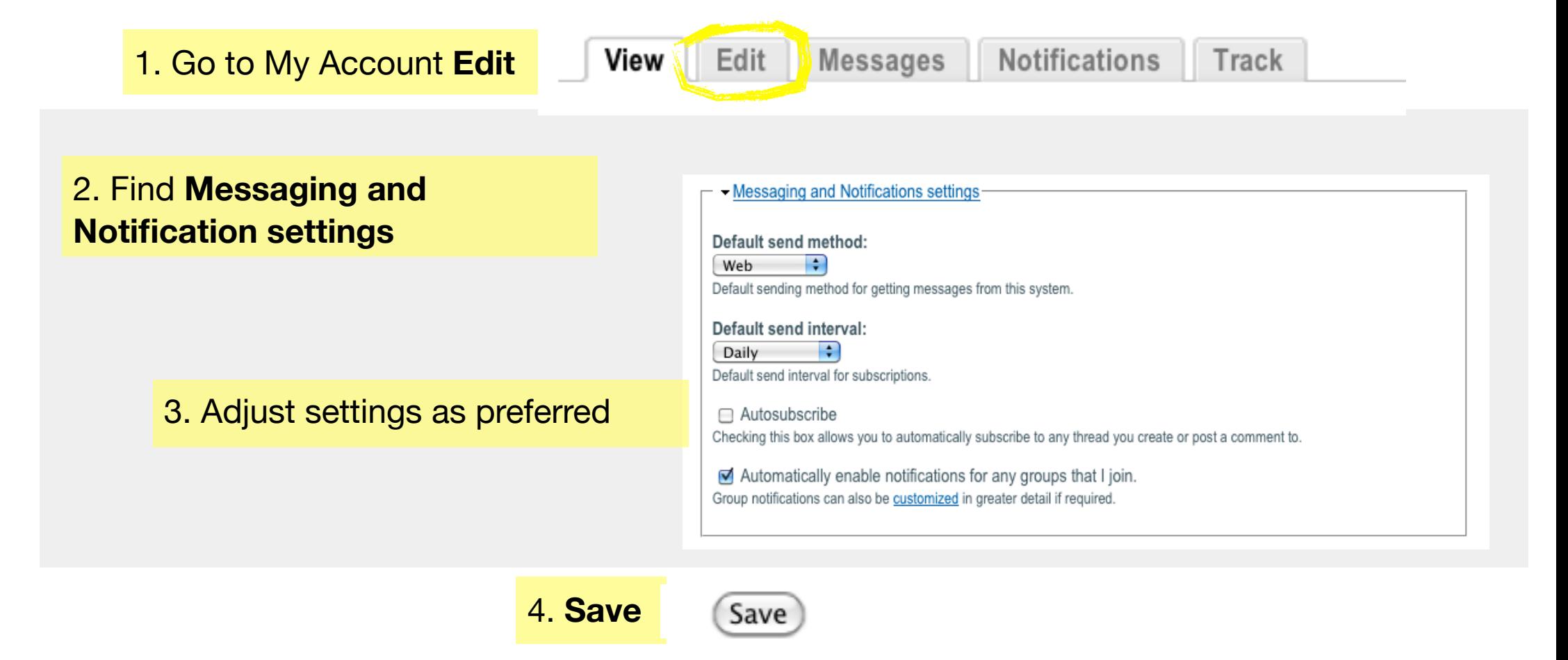

# creating content: 3 steps {the basics} (Start by) Choosing from Create content

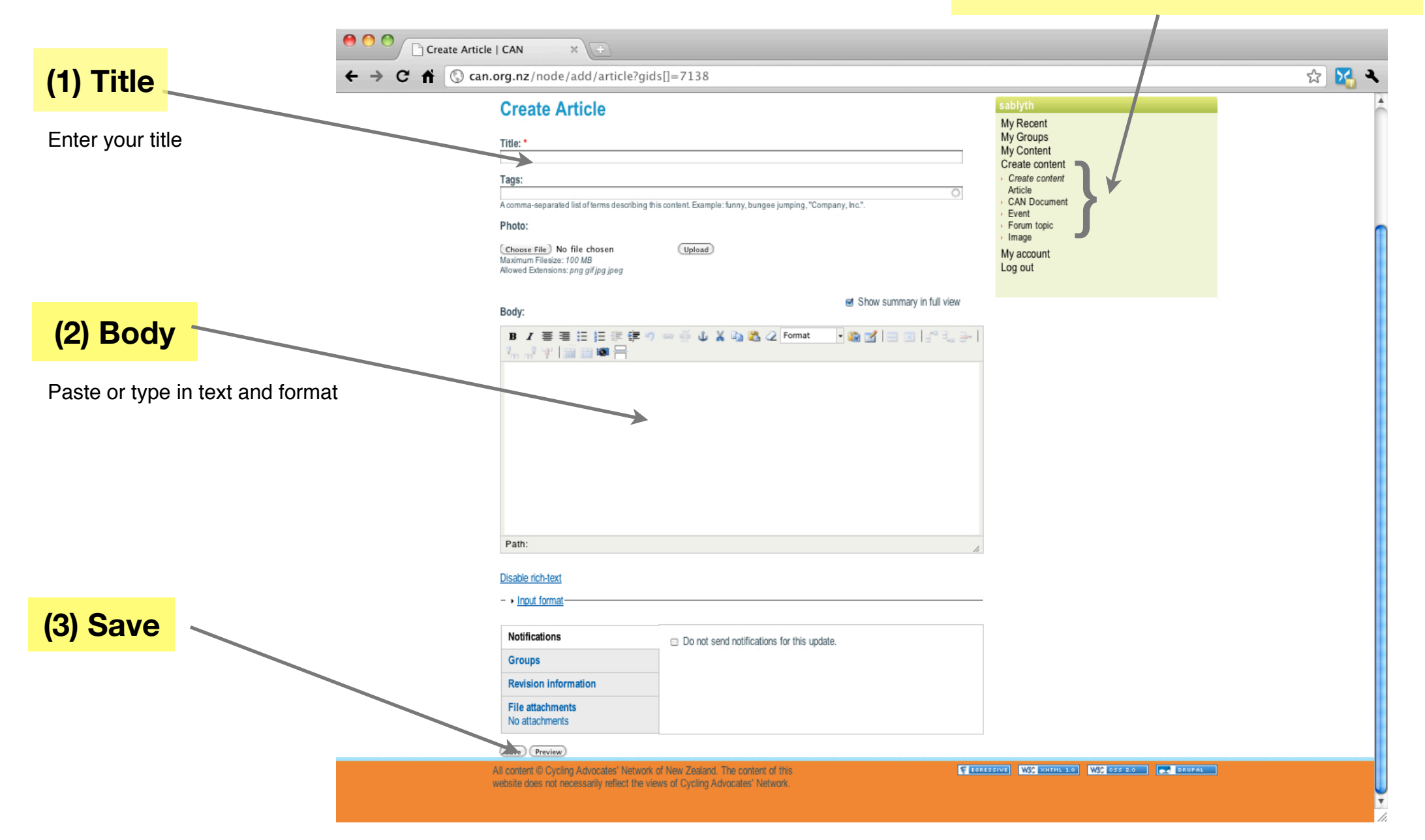

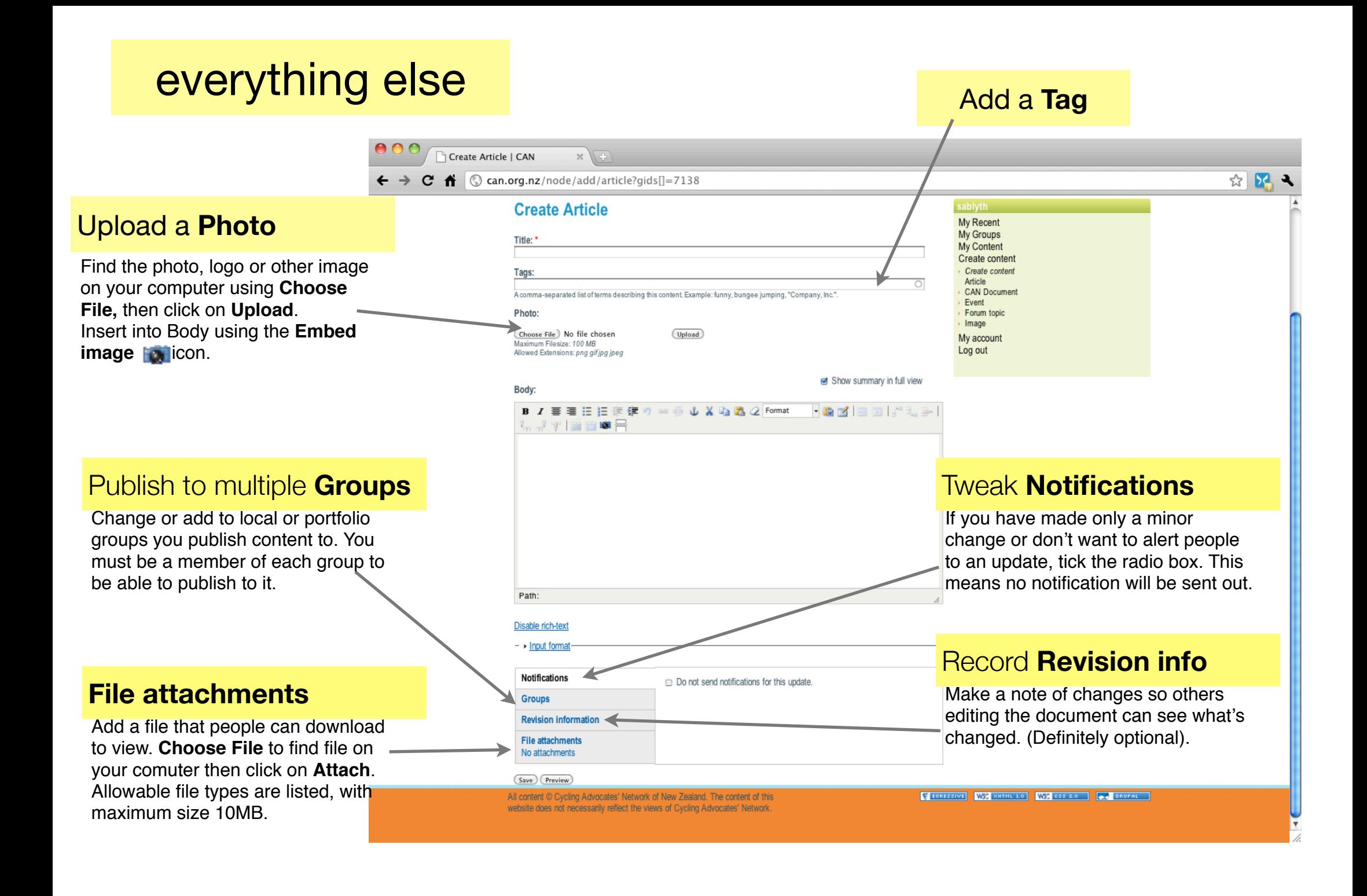

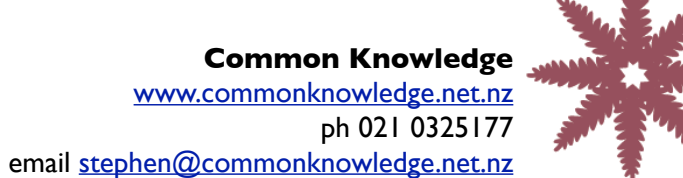

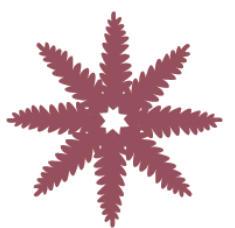